# **Контрольная работа по табличным процессорам**

# *Вариант 1*

(Все задания выполнять в одной книге на разных листах! В имени файла указать номер группы и фамилию.)

# **Задание 1.**

Получить следующие строки с помощью *автозаполения*:

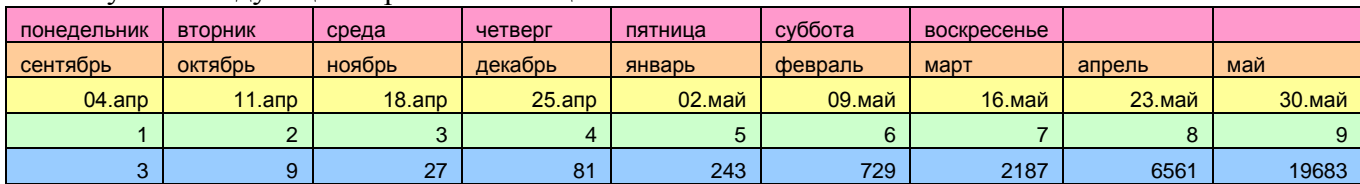

# **Задание 2.**

Построить график параболы у $=$ 2х<sup>2</sup> в диапазоне [-3; 3] с шагом 0,5

**Задание 3.** 

Оформить таблицу следующим образом. Для задания курса у.е. использовать *абсолютную ссылку*.

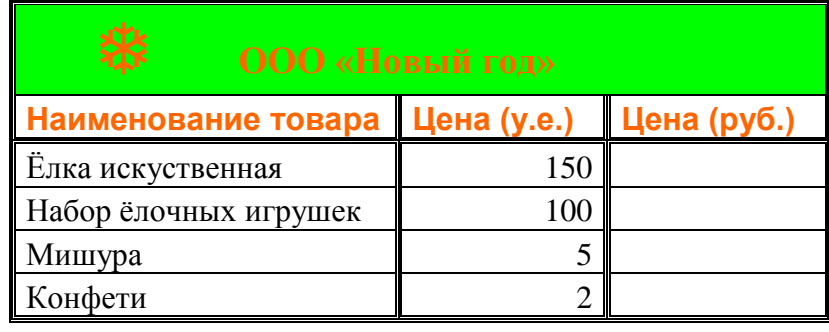

*курс у.е. 29,4*

# **Задание 4.**

- Создать таблицу и отформатировать её по образцу.
- Данные в столбце *Возраст* вычисляются с помощью функций СЕГОДНЯ и ГОД
- Отсортировать данные в таблице по возрасту.
- Построить сравнительную гистограмму по возрасту и в качестве подписей на оси Х использовать должности сотрудников.
- С помощью фильтра вывести сведения только о военнообязанных сотрудниках (Пол м, возраст от 18 до 45 лет).

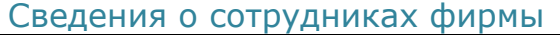

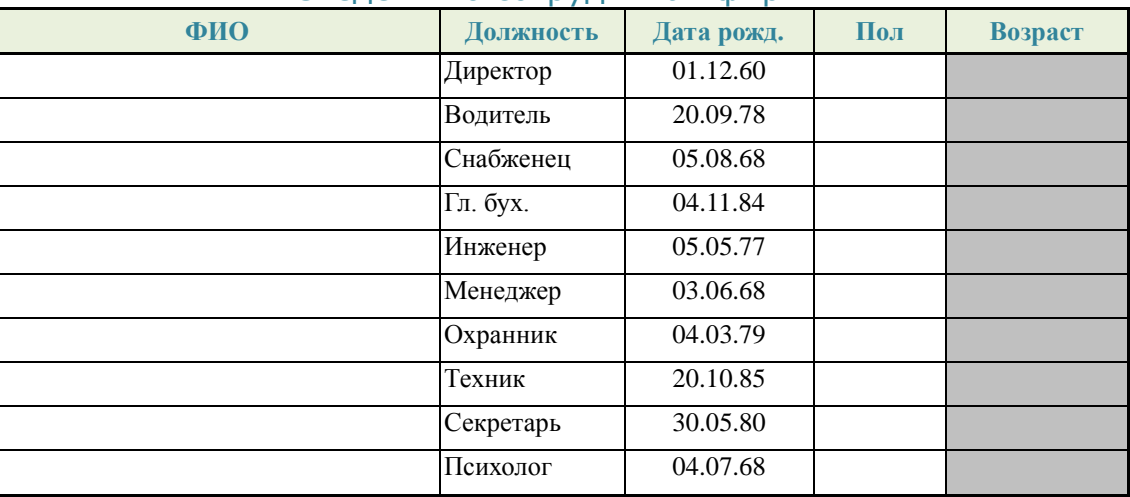

# **Задание 5.**

С помощью функции ЕСЛИ построить на промежутке [-2, 2] с шагом 0,4 таблицу значений функции:

$$
y = \begin{cases} x^2 + 0.2x & \text{if } x \leq 0, \\ \sin(0.1x) & \text{if } x > 0 \end{cases}
$$

К таблице применить один из видов стилей и построить график функции.

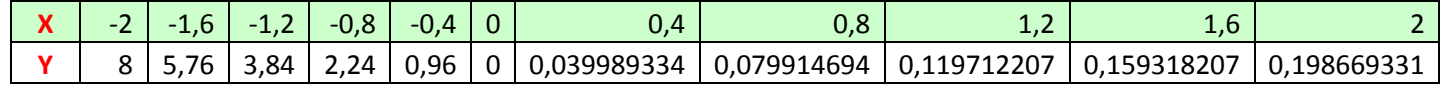

(Все задания выполнять в одной книге на разных листах! В имени файла указать номер группы и фамилию.)

# **Задание 1.**

Заполните ведомость оплаты телефонных разговоров за месяц с учетом того, что обязательная абонентская плата составляет 155 руб, а стоимость минуты разговора составляет 25 коп.

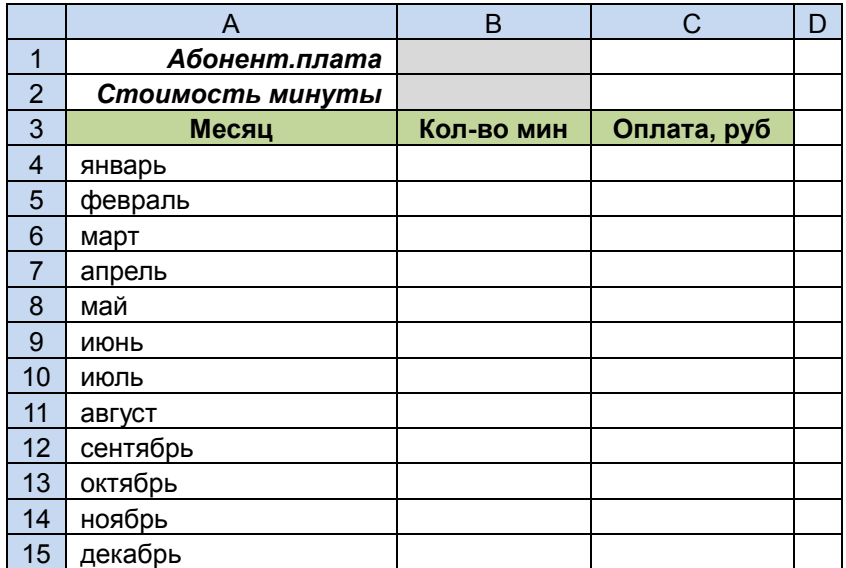

# **Задание 2.**

В цирке можно купить разные по стоимости билеты:

- $\bullet$  места вокруг арены стоят 668 руб.;
- **•** в передних рядах 535 руб.;
- в задних рядах 397 руб.

Количество билетов, проданных на указанные места на 6 дней недели, приведены в таблице. Вычислите сумму выручки от продажи билетов на каждый из 6 дней недели и общую сумму выручки.

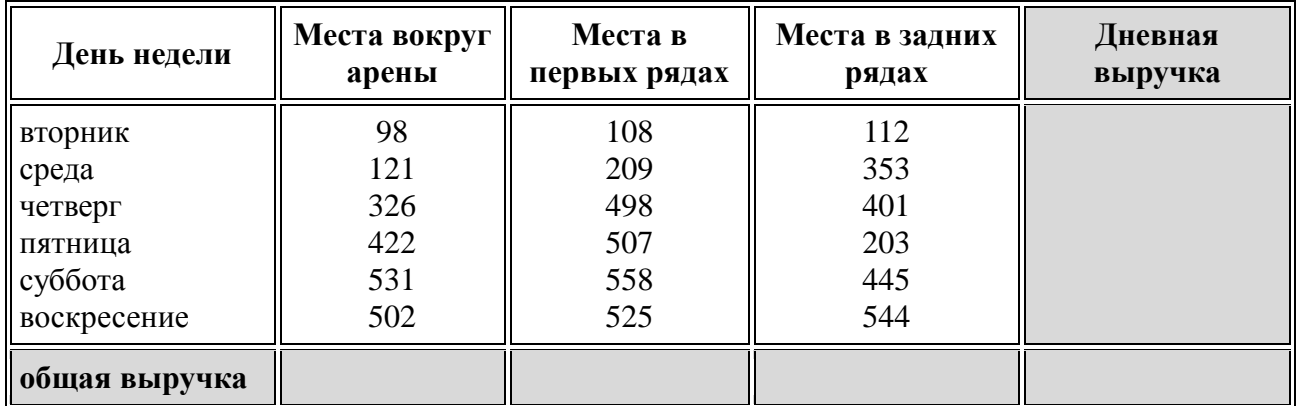

#### **Задание 3.**

Составить таблицу с данными на 10 учеников.

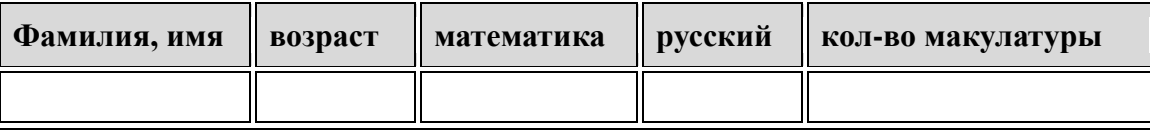

- Найти минимальный и максимальный возраст, средний балл по русскому и математике, общее количество собранной макулатуры.
- Построить столбиковую диаграмму по количеству собранной макулатуры и круговую диаграмму средней оценки по предметам.

- Вводится таблица оценок 5 учеников класса за полугодие по 5 предметам.
- Требуется по этой таблице определить количество «3» по каждому предмету.
- Используя функцию ЕСЛИ, дать характеристику успеваемости учащихся по средней оценке за полугодие: отлично, хорошо, удовлетворительно, неудовлетворительно.

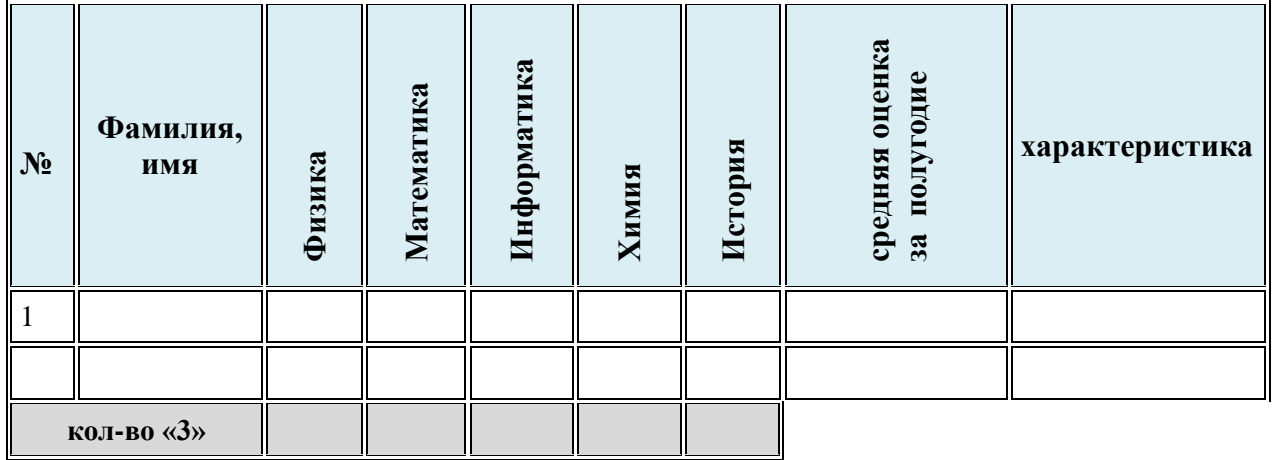

### **Задание 5.**

С помощью функции ЕСЛИ построить на промежутке [0, 7] с шагом 0,2 таблицу значений функции:

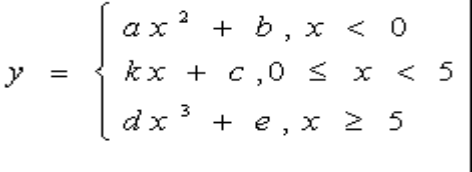

К таблице применить один из видов стилей и построить график функции.

(Все задания выполнять в одной книге на разных листах! В имени файла указать номер группы и фамилию.)

# **Задание 1.**

- Создать таблицу по образцу. Выполнить необходимые вычисления.
- Отформатировать таблицу.
- Построить сравнительную диаграмму (гистограмму) по уровням продаж разных товаров в регионах и круговую диаграмму по среднему количеству товаров.

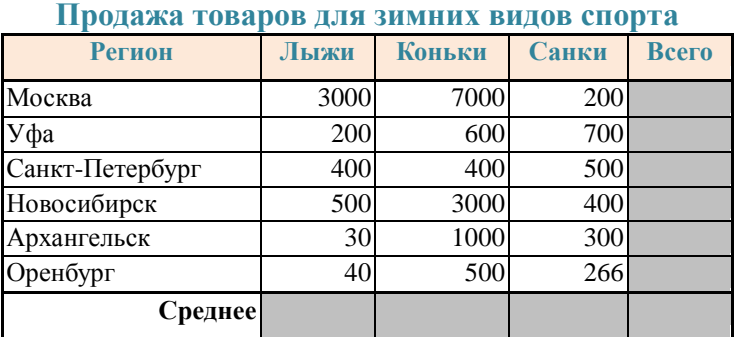

### **Задание 2.**

- Создать таблицу по образцу. Выполнить необходимые вычисления.
- Отформатировать таблицу.
- С помощью средства *Фильтр* определить, какой экзамен студенты сдали хуже всего и определить имена студентов, которые имеют среднюю оценку ниже, чем общий средний балл.
- Построить столбиковую диаграмму средней успеваемости студентов и круговую диаграмму средней оценки по предметам.

#### **Результаты сессии**

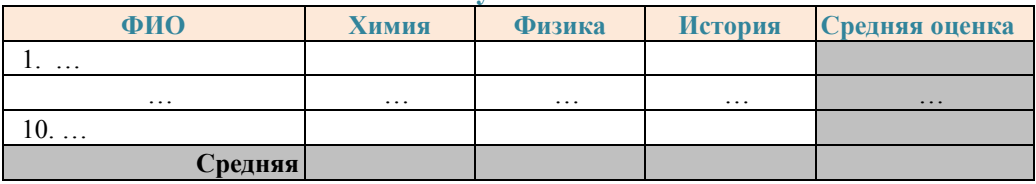

### **Задание 3.**

- Создать таблицу и отформатировать ее по образцу.
- Содержание столбца «Кого больше» заполнить с помощью функции ЕСЛИ.
	- *Количество спортсменов среди учащейся молодёжи*

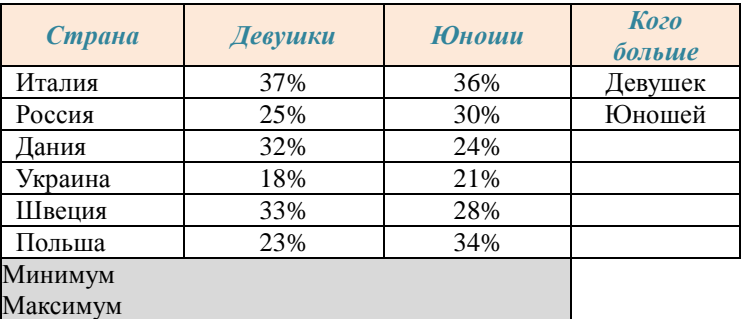

### **Задание 4.**

С помощью функции ЕСЛИ построить на промежутке [0, 7] с шагом 0,2 таблицу значений

$$
\text{d}\text{yHKции:} \qquad \text{y} = \begin{cases} \sqrt{x-1}, & x > 2\\ \cos(x), & x \le 2 \end{cases}
$$

К таблице применить один из видов стилей и построить график функции.

# **Задание 5.**

- Создать таблицу и отформатировать её по образцу.
- Столбец **«Количество дней проживания**» вычисляется с помощью значений в столбцах «Дата прибытия» и «Дата убытия»
- Столбец **«Стоимость»** вычисляется по условию: от 1 до 10 суток 100% стоимости, от 11 до 20 суток –80% стоимости, а более 20 – 60% общей стоимости номера за это количество дней.

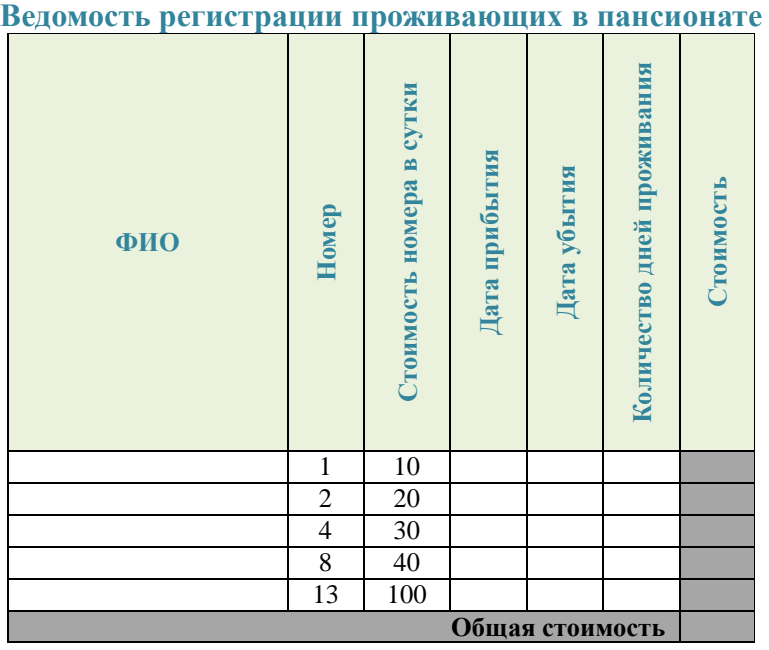

(Все задания выполнять в одной книге на разных листах! В имени файла указать номер группы и фамилию.)

# **Задание 1.**

- Создать таблицу по образцу. Выполнить необходимые вычисления. Отформатировать таблицу.
- Построить сравнительную диаграмму (гистограмму) по температуре в разные месяцы и круговую диаграмму по средней температуре в разных регионах.

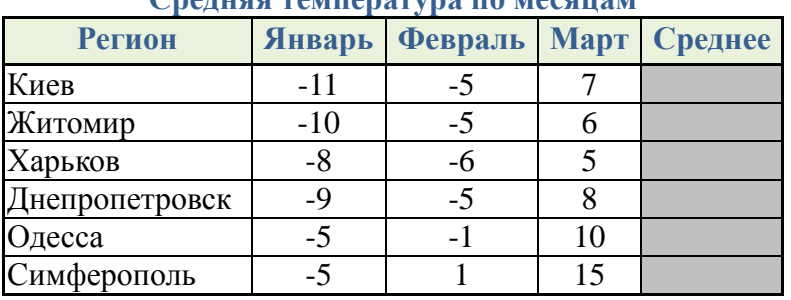

# **Средняя температура по месяцам**

# **Задание 2.**

- 1. Создать таблицу по образцу. Выполнить необходимые вычисления.
	- *(Всего затрат = Общий пробег \* Норма затрат)*
- 2. Отформатировать таблицу.
- 3. Построить круговую диаграмму «Общий пробег автомобилей» с указанием процентных долей каждого и столбиковую диаграмму «Затраты на ремонт автомобилей».
- 4. С помощью средства *Фильтр* определить марки автомобилей, пробег которых превышает 40000 км и марки автомобилей, у которых затраты на техническое обслуживание превышают среднее.

# **Учет затрат на техническое обслуживание и текущий ремонт автомобилей**

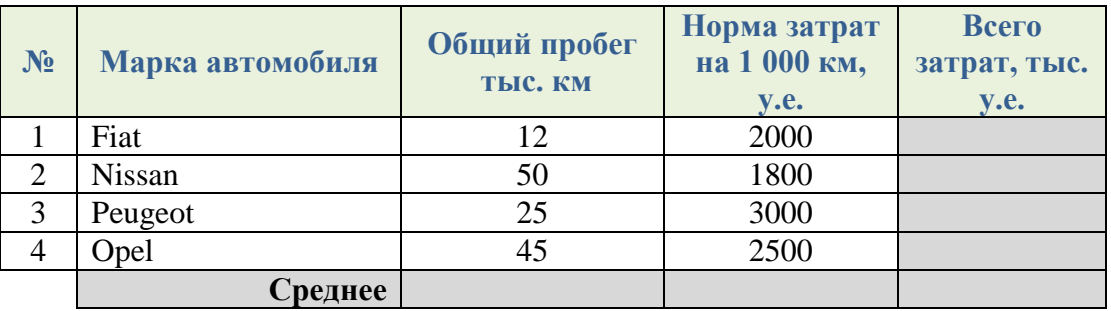

# **Задание 3.**

- Создать таблицу и отформатировать её по образцу.
- Вычисления в столбце *Отчетный год в % к предыдущему* выполняются по формуле: *Отчетный год, тонн / Предшествующий год, тонн,*
- В столбце *Выполнение поставок* с помощью функции ЕСЛИ
- (больше или равно 100% выполнено, иначе нет)

*Выполнение договора поставки овощей и фруктов для нужд детских учреждений Центрального района*

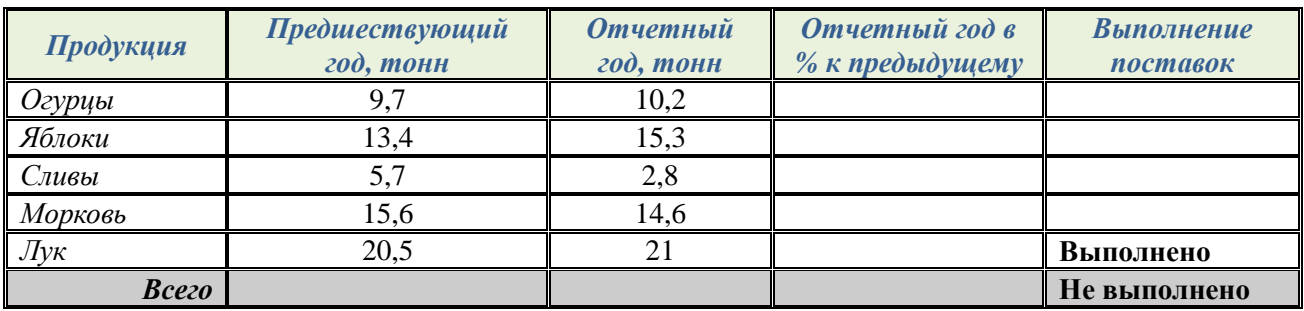

С помощью функции ЕСЛИ построить на промежутке [-2, 2] с шагом 0,4 таблицу значений

функции:  $\overline{\mathcal{L}}$  $\overline{\phantom{a}}$ ┤  $\sqrt{ }$  $>$  $\leq$  $=$ 0,5x  $npu \, x > 0$  $cos(3x^2)$  npu  $x \le 0$ *x при x x при x y*

К таблице применить один из видов стилей и построить график функции.

#### **Задание 5.**

- Создать таблицу расчета оптимального веса и отформатировать ее по образцу.
- Столбец **«Оптимальный вес**» вычисляется по формуле:

# **Оптимальный вес = Рост- 100**

 Если вес человека оптимальный, то в столбце **«Советы»** напротив его фамилии должна появиться запись «Оптимальный вес». Если вес меньше оптимального – «Вам надо поправиться на», с указанием в соседней ячейке количества недостающих килограмм. Если вес больше оптимального – «Вам надо похудеть на» с указанием в соседней ячейке количества лишних килограмм.

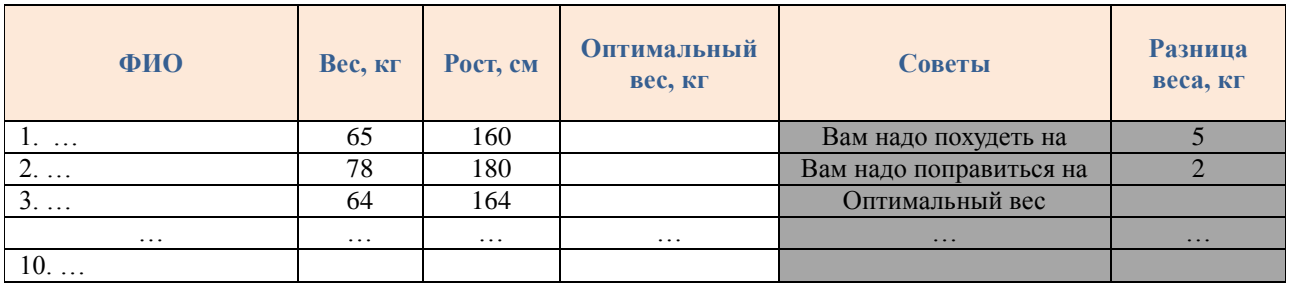

#### **Сколько мы весим?**

(Все задания выполнять в одной книге на разных листах! В имени файла указать номер группы и фамилию.)

# **Задание 1.**

 Создать таблицу окладов и премий, составляющих 20% от оклада (всего 15–20 записей). Учесть возможность автоматического обновления результатов при изменении процента премии.

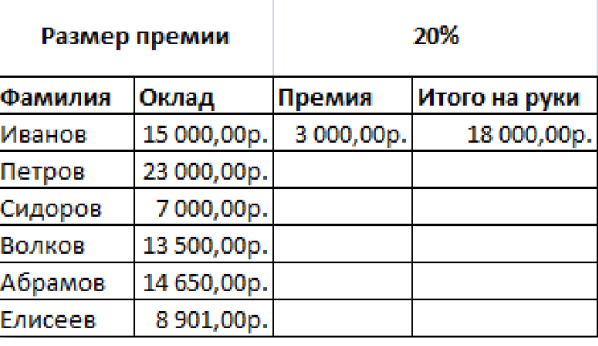

- Отсортировать данные в алфавитном порядке и по убыванию размера премии.
- При помощи фильтра вывести на экран только те записи, размер премии в которых более 1500 рублей.
- Построить диаграмму, отображающую долю таких записей в общем списке.
- Вычислить общую сумму выплат.

# **Задание 2.**

- Создать таблицу и отформатировать ее по образцу.
- Данные в столбце *Цена за блок* вычисляются как 90% от цены за 10 единиц товара.
- Данные в столбце *Количество блоков* вычисляются с помощью функции ЦЕЛОЕ,
- Данные в столбце *Количество единиц* вычисляются как разность

### *Количество- Количество блоков*

Стоимость вычисляется:

# *Цена за блок\* Количество блоков + Цена за единицу\* Количество единиц*

- Отсортировать данные в таблице по стоимости покупки.
- Построить круговую диаграмму по количеству проданного товара. Подписать доли.
- С помощью фильтра вывести сведения только о тех товарах, стоимость которых выше средней.

# Ведомость оптово-розничной торговли фирмы

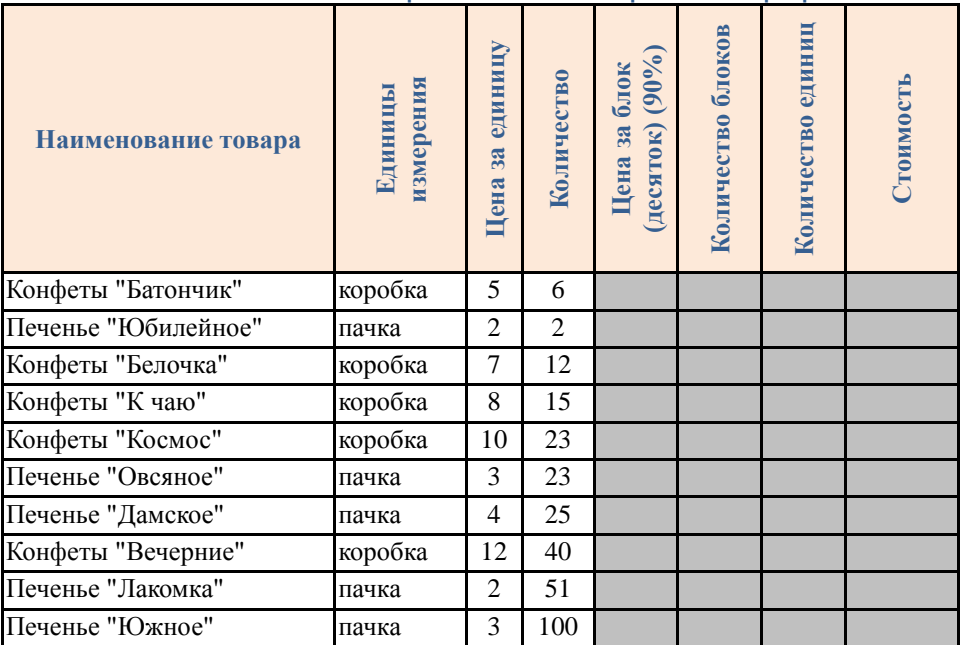

# **Задание 3.**

Построить график параболы y=x<sup>2</sup>-2x-15 в диапазоне [-6; 6] с шагом 0,5

# **Задание 4.**

- Построить ЭТ, содержащую следующие данные об учениках школы: фамилия, возраст и рост ученика. Исходные данные подобрать самостоятельно.
- Используя функцию ЕСЛИ вычислить, сколько учеников могут заниматься в баскетбольной секции, если туда принимают детей не старше 13 лет и с ростом не менее 160 см.

# **Задание 5.**

Немецкий физик Г. Фаренгейт в 1724 году предложил температурную шкалу, названную его именем. Для перевода температуры из шкалы Цельсия в шкалу Фаренгейта нужно умножить исходное число на  $\frac{9}{5}$  и прибавить 32. Составить таблицу, переводящую температуру воздуха, измеренную по шкале Цельсия, в температуру по шкале Фаренгейта.

(Все задания выполнять в одной книге на разных листах! В имени файла указать номер группы и фамилию.)

# **Задание 1.**

- Создайте ЭТ Стипендиальная ведомость факультета. Представьте, что на факультете 5 курсов, на каждом курсе — 2 группы, в группах — по 10 человек. В таблице используйте данные: ФИО студента, успеваемость (средний балл за сессию), сумма надбавки за отличную учёбу. Стипендия студентам, имеющим балл ниже 3,5, не начисляется (в соответствующий графе указать 0).
- Отсортировать данные по убыванию курса и во вторую очередь в алфавитном порядке.
- Вывести на экран только те записи, фамилии которых начинаются с буквы С, или размер премии более 1500 рублей.
- Постройте диаграмму, отображающую общее число студентов получающих и не получающих стипендию.

# **Задание 2.**

- Средствами Excel решите следующую задачу. Каждому пушному зверьку в возрасте от 1-го до 2-х месяцев полагается дополнительный стакан молока в день, если его вес меньше 3 кг. Количество зверьков, возраст и вес каждого зверька известны. Исходные данные подобрать самостоятельно.
- Используя функцию ЕСЛИ выяснить, сколько литров молока в месяц необходимо для зверофермы. Один стакан молока составляет 0,2 литра.

#### **Задание 3.**

Имеется таблица результатов шахматного турнира, в котором участвовало 5 шахматистов.

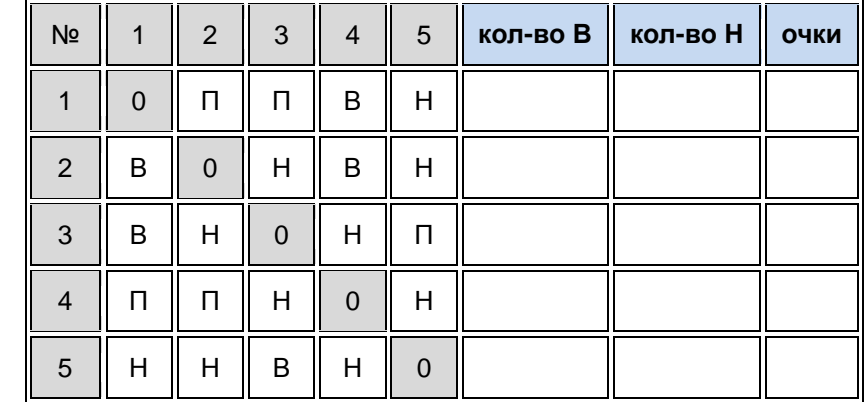

*Обозначения*: "В" - выигрыш; "П" - проигрыш; "Н" - ничья.

- При заполнении столбцов «кол-во В» и «кол-во Н» использовать функцию СЧЁТЕСЛИ.
- Подсчитать количество очков у каждого участника. (За выигрыш дается 1 очко, за ничью - 0,5 очка, за проигрыш 0 очков).
- Отсортировать данные в таблице по убыванию результатов.
- Построить сравнительную гистограмму по набранным очкам и в качестве подписей на оси Х использовать фамилии участников турнира.

# **Задание 4.**

Построить на промежутке [0;3] с шагом 0,2 таблицу значений функций:

$$
\int y = \sin(x)
$$

#### $\overline{\mathcal{L}}$  $=$  $cos(x)$  $y = cos(x)$

К таблице применить один из видов стилей и построить графики функций.

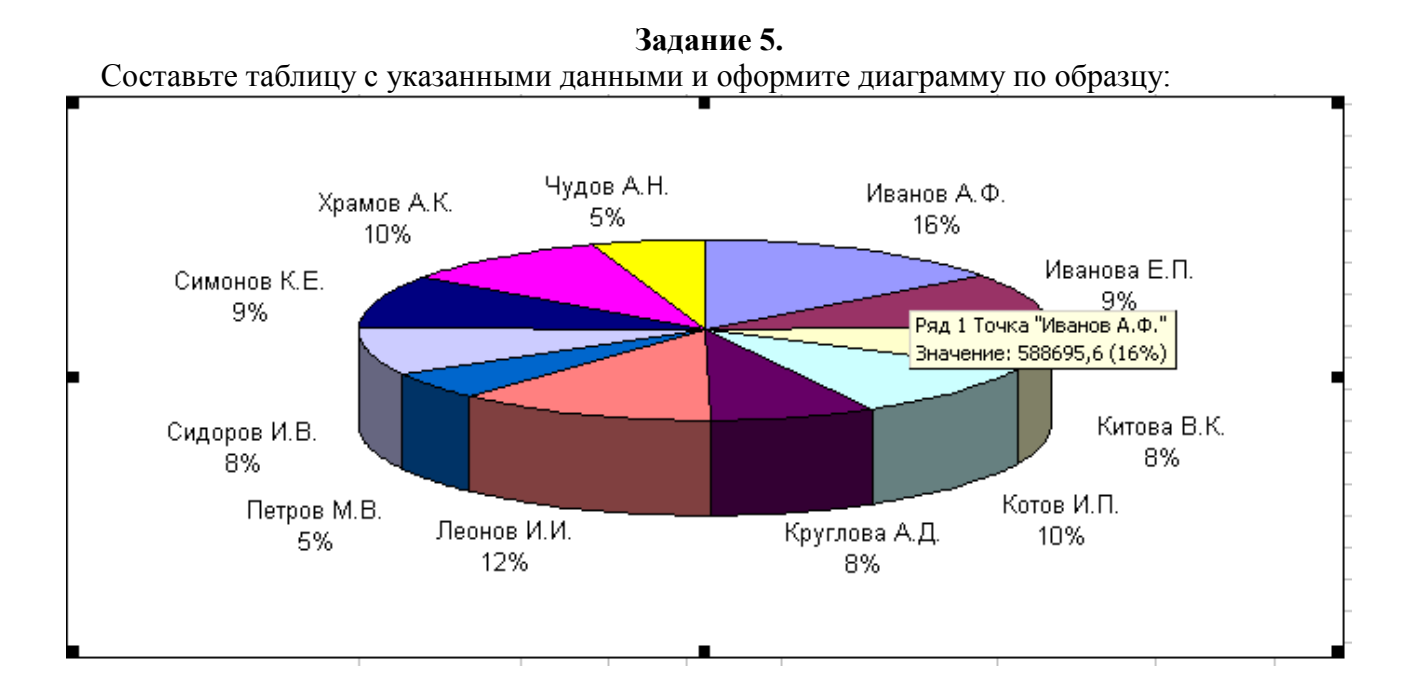

(Все задания выполнять в одной книге на разных листах! В имени файла указать номер группы и фамилию.)

#### **Задание 1.**

Даны результаты психологического тестирования, проведённого в группе из 10 человек. Тест «Степень удовлетворённости собой» содержит 10 вопросов, в каждом из которых возможны два варианта ответа: «да» или «нет». Обработка результатов ведётся в соответствии с «ключом»:

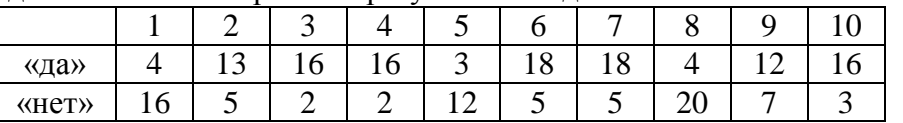

- При помощи функции ЕСЛИ обработайте ответы респондентов (для этого на том же листе создайте дубликат таблицы с пустыми ячейками).
- Используя функцию СЧЕТЕСЛИ, подсчитайте количество респондентов по каждому из пяти уровней: низкий — менее 50 баллов; удовлетворительный — 51–70 баллов; средний — 71– 100; выше среднего — 101–120; высокий — более 120 баллов.
- Постройте диаграмму, отображающую количество респондентов по каждому уровню.
- Через справочную систему Excel изучите работу с функцией ЧАСТОТА. Подумайте, как её можно использовать при решении этой задачи. Попытайтесь продемонстрировать её возможности.
- При помощи фильтра выведите на экран только те записи, которые по сумме баллов соответствуют высокому уровню степени удовлетворённости собой.

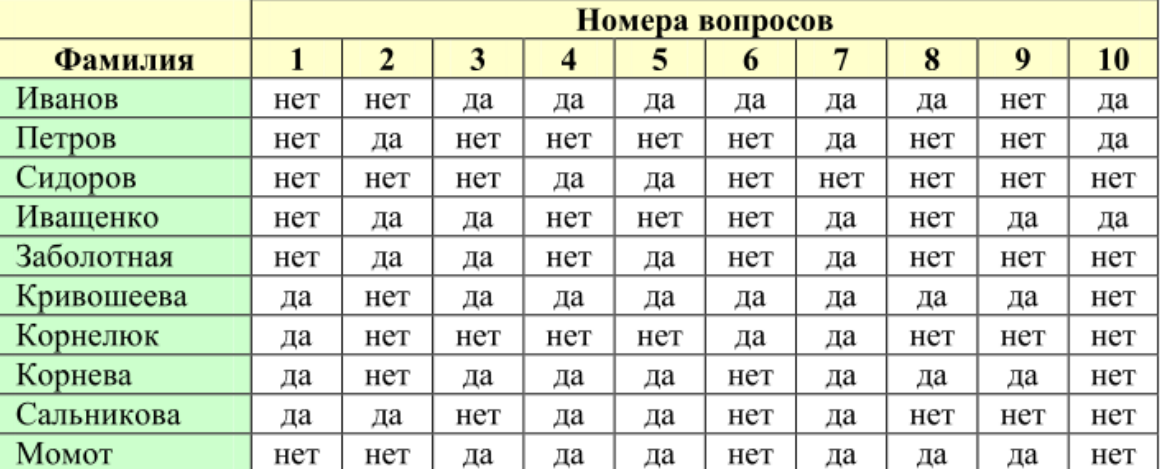

### **Задание 2.**

В начале года потребление овощей и мяса составляло А кг и В кг соответственно. Ежемесячно потребление овощей увеличивается в среднем в 1,1 раза, мяса — на 3%. Проследить ежемесячное изменение потребления овощей и мяса в течение полугода.

### **Задание 3.**

Построить на промежутке [0;3] с шагом 0,2 таблицу значений функций:

$$
\begin{cases} y = \sin(x^2) \\ y = x^2 - 6 \end{cases}
$$

К таблице применить один из видов стилей и построить графики функций.

**Задание 4.** 

Получить следующие строки с помощью *автозаполения*:

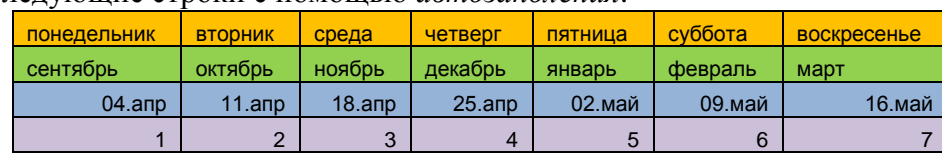

# **Задание 5.**

Оформить таблицу следующим образом. Для задания курса у.е. использовать *абсолютную ссылку*.

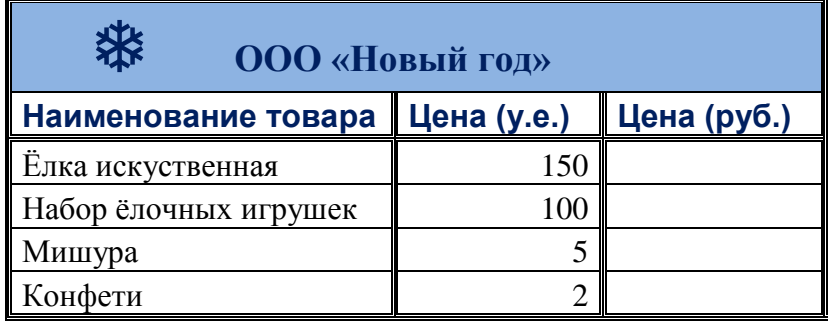

*курс у.е. 75,4*

(Все задания выполнять в одной книге на разных листах! В имени файла указать номер группы и фамилию.)

#### **Задание 1.**

- Даны результаты психологического тестирования группы из 10 человек. Тест содержит 15 вопросов, в каждом из которых возможны три варианта ответа: «да», «нет», «не знаю». Обработка результатов ведётся в соответствии с «ключом»: за каждый ответ «да» на вопросы 1, 3, 5, 7, 9, 11, 13 и «нет» на 2, 4, 6, 8, 10, 12, 14, 15 начисляется по 10 баллов. За каждое «не знаю» — по 5 баллов.
- При помощи функции ЕСЛИ обработайте ответы респондентов (для этого на том же листе создайте дубликат таблицы с пустыми ячейками).
- При помощи функции СЧЁТЕСЛИ подсчитайте количество респондентов с набравших менее 50 баллов, 50–100 баллов, более 100 баллов в каждой группе.
- Через справочную систему Excel изучите работу с функцией ЧАСТОТА. Подумайте, как её можно использовать при решении этой задачи. Попытайтесь продемонстрировать её возможности.
- Постройте диаграмму, отображающую количество респондентов по каждому уровню.
- При помощи фильтра выведите на экран только те записи, сумма баллов которых более 50, но менее 100.

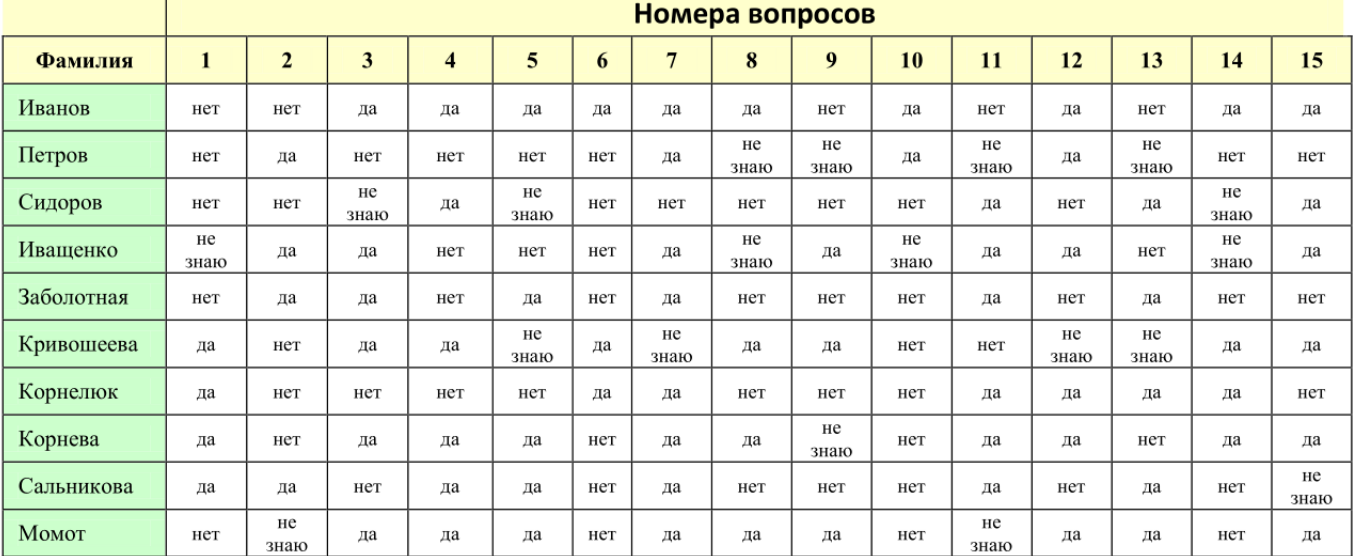

#### **Задание 2.**

Построить таблицу расчёта размера платы за электроэнергию в течение 12 месяцев по значениям показаний счётчика в конце каждого месяца и стоимости одного киловатт-часа энергии. Числовые данные выбрать самостоятельно.

#### **Задание 3.**

Составить таблицу значений и построить график функции:

$$
f(x) = \begin{cases} 2x + 3, \text{ecnu } x < 0, \\ x^3 - 1, \text{ecnu } x \le 1 \\ \sin(x), \text{ecnu } x > 1 \end{cases}
$$

#### **Задание 4.**

Постройте таблицу умножения целого числа N на множители от 1 до 10. Сделайте так, чтобы таблицу можно было перестроить на новое значение N путём изменения содержимого всего одной ячейки.

#### **Задание 5.**

Гражданин открыл счет в банке, вложив 1000 руб. Через каждый месяц размер вклада увеличивается на 1,2 % от имеющейся суммы. Определить сумму вклада через 1, 2, …, 12 месяцев.

# (Все задания выполнять в одной книге на разных листах! В имени файла указать номер группы и фамилию.)

## **Задание 1.**

Средствами Excel решите задачу. Исходные данные подобрать самостоятельно.

Торговый склад производит уценку хранящейся продукции. Если продукция хранится на складе дольше 10 месяцев, то она уценивается в 2 раза, а если срок хранения превысил 6 месяцев, но не достиг 10 месяцев то — в 1,5 раза. При помощи функции ЕСЛИ получить ведомость уценки товара, которая должна содержать информацию: наименование товара, срок хранения, цена товара до уценки, цена товара после уценки.

### **Задание 2.**

- Создайте ЭТ «Школьная ведомость». Представьте, что в небольшой школе 6 классов (с 5 по 11 класс), на каждой параллели — по 2 класса, в классах — по 7–10 человек. В таблице используйте данные: ФИ школьника, предметы (математика, русский язык, литература, физика, химия, биология, физкультура и др.), годовая оценка школьника по всем предметам. Вычислить итоговый средний балл каждого школьника, средний балл по каждому предмету внутри класса.
- Отсортировать данные по убыванию итогового среднего балла и во вторую очередь в алфавитном порядке.
- При помощи фильтра вывести на экран только отличников.
- Постройте сравнительные диаграммы по предметам внутри каждой параллели.

# **Задание 3.**

Гражданин открыл счет в банке, вложив 1000 руб. Через каждый месяц размер вклада увеличивается на 0,2 % от имеющейся суммы. Определить прирост суммы вклада за первый, второй, …, двенадцатый месяц.

### **Задание 4.**

Построить на промежутке [-3;3] с шагом 0,2 таблицу значений функций:

$$
\begin{cases} y = \sin(x) \\ y = \cos(x) \end{cases}
$$

К таблице применить один из видов стилей и построить графики функций.

# **Задание 5.**

Средствами Excel решите задачу.

 Три газетных киоска торговали газетами в течение недели. Построить диаграмму, на которой будут отображены данные сразу о всех трёх продавцах.

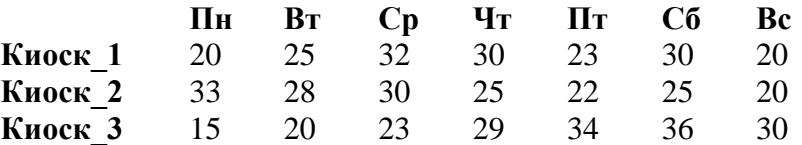

- Вычислить недельный общём продаж по каждому киоску.
- Вычислить объём продаж по дням недели всех трёх киосков.
- При помощи стандартных функций вычислить максимальный и минимальный объём продаж в течение недели.
- Вычислить средний объём продаж по киоскам и по неделям.
- Построить диаграмму, на которой будет отображён вклад каждого киоска в общий объем продаж.

(Все задания выполнять в одной книге на разных листах! В имени файла указать номер группы и фамилию.)

# **Задание 1.**

Средствами Excel решите задачу. Исходные данные подобрать самостоятельно.

- Если количество баллов, полученных при тестировании, не превышает 12, то это соответствует оценке «2»; оценке «3» соответствует количество баллов от 12 до 15; оценке «4» — от 16 до 20; оценке «5» — свыше 20 баллов. Составить ведомость тестирования из 10 записей, содержащую сведения: фамилия школьника, количество баллов за тест.
- При помощи функции ЕСЛИ выставить оценку за тест каждому школьнику.
- При помощи стандартных функций вычислите среднюю, максимальную, минимальную оценку по классу.
- При помощи функции СЧЁТЕСЛИ подсчитайте количество школьников получивших менее средней оценки, и более средней оценки.
- При помощи функции СЧЁТЕСЛИ подсчитайте количество школьников получивших в итоге за тестирование оценку 2, 3, 4, 5. Постройте соответствующую диаграмму.
- Через справочную систему Excel изучите работу с функцией МОДА. Что она вычисляет? На каких данных её лучше использовать: на исходных или на вычисленных оценках? Продемонстрируйте её работу.
- При помощи фильтра выведите на экран только записи с оценками 3, 4.
- Отсортируйте записи в алфавитном порядке.

#### **Задание 2.**

Средствами Excel решите задачу. Исходные данные подобрать самостоятельно.

- 10 спортсменов-многоборцев принимают участие в соревнованиях по 5 видам спорта. По каждому виду спорта спортсмен набирает определённое количество очков. Спортсмену присваивается звание мастера, если он набрал в сумме не менее k очков. При помощи функции ЕСЛИ выяснить, сколько спортсменов получило звание мастера.
- При помощи фильтра выведите на экран только те записи, в которых число очков менее k.

#### **Задание 3.**

Построить график параболы у=3х<sup>2</sup> в диапазоне [-2; 2] с шагом 0,5

#### **Задание 4.**

Подсчитайте количество оставшихся продуктов и выручку от продажи с помощью формул.

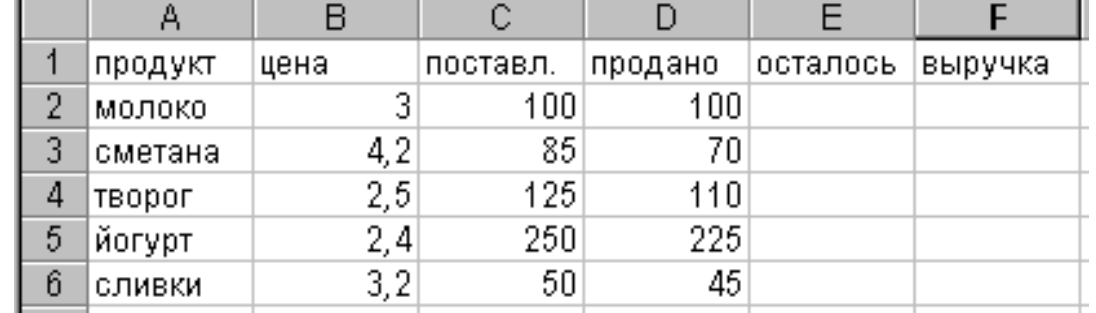

#### **Задание 5.**

Одноклеточная амеба каждые 3 часа делится на 2 клетки. Подготовить таблицу для определения количества клеток через 3, 6, 9, …, 24 часа, если первоначально была одна амеба.

# (Все задания выполнять в одной книге на разных листах! В имени файла указать номер группы и фамилию.)

# **Задание 1.**

Средствами Excel решите задачу.

- Один стакан лимонада содержит 15 калорий, 1 кусок торта 150 калорий, 1 драже «Тик-Так» — 2 калории. Во время обеда Буратино выпил 5 стаканов лимонада, съел 20 драже «Тик-Так» и 4 куска торта. Мальвина съела 2 драже, 1 кусок торта и выпила 1 стакан лимонада. Пьеро выпил 2 стакана лимонада и съел 2 куска торта. Дуремар съел 3 куска торта и выпил 2 стакана лимонада.
- Построить ЭТ, из которой будет видно: сколько всего стаканов лимонада было выпито, кусков торта и драже «Тик-Так» съедено; сколько калорий употребил каждый участник праздничного обеда; сколько калорий содержалось во всём выпитом лимонаде, всех съеденных кусках торта и драже «Тик-Так».

### **Задание 2.**

Средствами Excel решите задачу.

- При температуре воздуха зимой до –20 0 С потребление угля тепловой станцией составляет k тонн в день. При температуре воздуха от –30 0 С до –20 0 С дневное потребление увеличивается на 5 тонн, если температура воздуха ниже –30 0 С, то потребление увеличивается ещё на 7 тонн.
- При помощи функции ЕСЛИ составить таблицу потребления угля тепловой станцией за неделю.
- При помощи функции СЧЕТЕСЛИ вычислить, сколько дней температура воздуха была ниже 30 0 С.
- Построить диаграмму, отображающую колебания недельной температуры в указанных диапазонах.

### **Задание 3.**

- Создать таблицу и отформатировать её по образцу.
- Данные в столбце *Возраст* вычисляются с помощью функций СЕГОДНЯ и ГОД
- Отсортировать данные в таблице по возрасту.
- Построить сравнительную гистограмму по возрасту и в качестве подписей на оси Х использовать должности сотрудников.
- С помощью фильтра вывести сведения только о военнообязанных сотрудниках (Пол м, возраст от 18 до 45 лет).

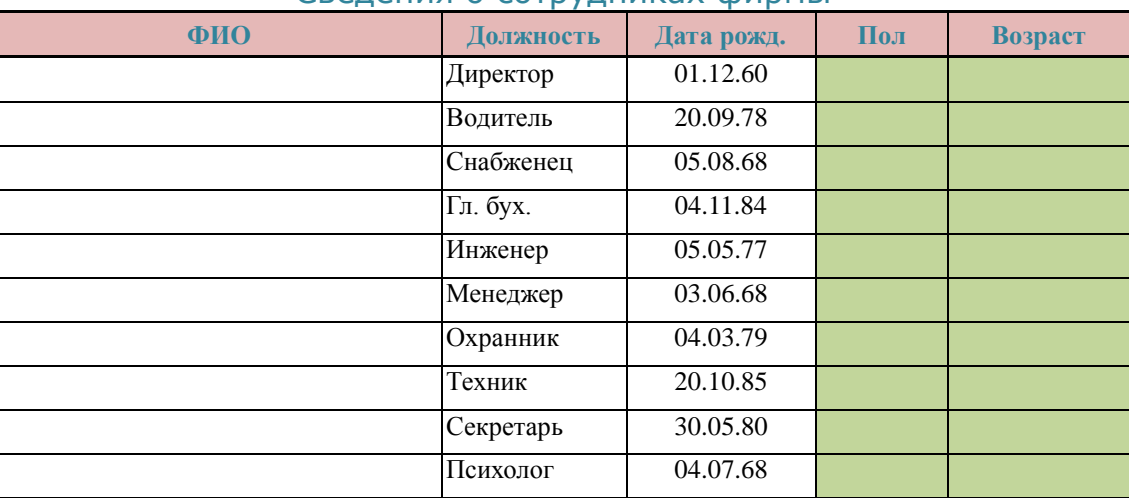

# Сведения о сотрудниках фирмы

Составить таблицу значений и построить график функции:

$$
f(x) = \begin{cases} 2x + 3, \text{ecnu } x < 0, \\ x^3 - 1, \text{ecnu } x \le 1 \\ \sin(x), \text{ecnu } x > 1 \end{cases}
$$

# **Задание 5.**

- Создать таблицу и отформатировать ее по образцу.
- Содержание столбца «Кого больше» заполнить с помощью функции ЕСЛИ.

*Количество спортсменов среди учащейся молодёжи*

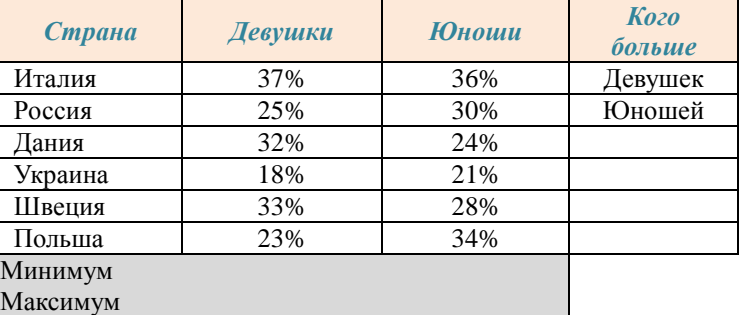

#### (Все задания выполнять в одной книге на разных листах! В имени файла указать номер группы и фамилию.)

# **Задание 1.**

В цирке можно купить разные по стоимости билеты:

- $\bullet$  места вокруг арены стоят 668 руб.;
- **•** в передних рядах 535 руб.;
- в задних рядах 397 руб.

Количество билетов, проданных на указанные места на 6 дней недели, приведены в таблице. Вычислите сумму выручки от продажи билетов на каждый из 6 дней недели и общую сумму выручки.

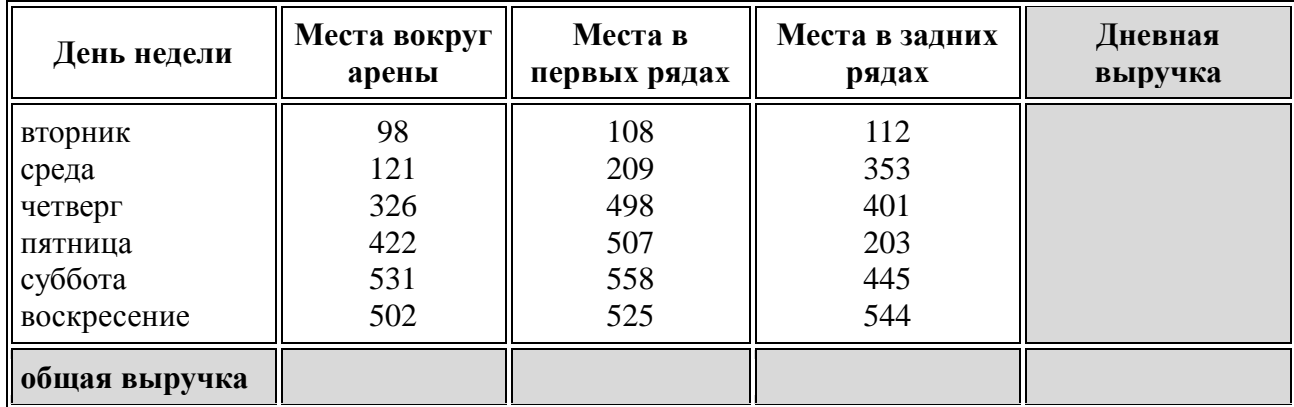

# **Задание 2.**

Составить таблицу с данными на 10 учеников.

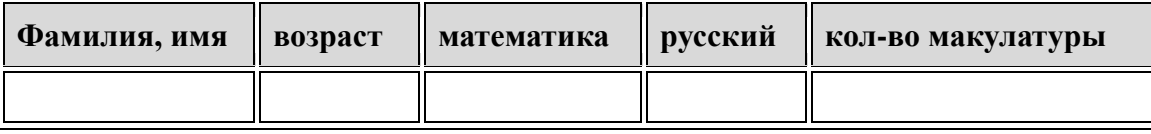

- Найти минимальный и максимальный возраст, средний балл по русскому и математике, общее количество собранной макулатуры.
- Построить столбиковую диаграмму по количеству собранной макулатуры и круговую диаграмму средней оценки по предметам.

### **Задание 3.**

 Создать таблицу окладов и премий, составляющих 20% от оклада (всего 15–20 записей). Учесть возможность автоматического обновления результатов при изменении процента премии.

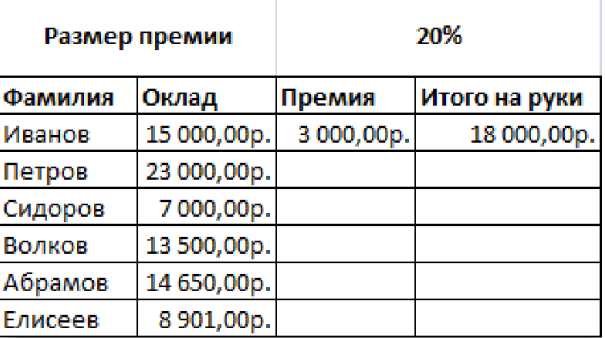

- Отсортировать данные в алфавитном порядке и по убыванию размера премии.
- При помощи фильтра вывести на экран только те записи, размер премии в которых более 1500 рублей.
- Построить диаграмму, отображающую долю таких записей в общем списке.
- Вычислить общую сумму выплат.

В начале года потребление овощей и мяса составляло А кг и В кг соответственно. Ежемесячно потребление овощей увеличивается в среднем в 1,1 раза, мяса — на 3%. Проследить ежемесячное изменение потребления овощей и мяса в течение полугода.

# **Задание 5.**

Построить на промежутке [0;3] с шагом 0,2 таблицу значений функций:

$$
\begin{cases} y = \sin(x^2) \\ y = x^2 - 6 \end{cases}
$$

К таблице применить один из видов стилей и построить графики функций.

### (Все задания выполнять в одной книге на разных листах! В имени файла указать номер группы и фамилию.)

# **Задание 1.**

Средствами Excel решите задачу. Исходные данные подобрать самостоятельно.

- Если количество баллов, полученных при тестировании, не превышает 12, то это соответствует оценке «2»; оценке «3» соответствует количество баллов от 12 до 15; оценке «4» — от 16 до 20; оценке «5» — свыше 20 баллов. Составить ведомость тестирования из 10 записей, содержащую сведения: фамилия школьника, количество баллов за тест.
- При помощи функции ЕСЛИ выставить оценку за тест каждому школьнику.
- При помощи стандартных функций вычислите среднюю, максимальную, минимальную оценку по классу.
- При помощи функции СЧЁТЕСЛИ подсчитайте количество школьников получивших менее средней оценки, и более средней оценки.
- При помощи функции СЧЁТЕСЛИ подсчитайте количество школьников получивших в итоге за тестирование оценку 2, 3, 4, 5. Постройте соответствующую диаграмму.
- Через справочную систему Excel изучите работу с функцией МОДА. Что она вычисляет? На каких данных её лучше использовать: на исходных или на вычисленных оценках? Продемонстрируйте её работу.
- При помощи фильтра выведите на экран только записи с оценками 3, 4.
- Отсортируйте записи в алфавитном порядке.

# **Задание 2.**

- Создайте ЭТ «Школьная ведомость». Представьте, что в небольшой школе 6 классов (с 5 по 11 класс), на каждой параллели — по 2 класса, в классах — по 7–10 человек. В таблице используйте данные: ФИ школьника, предметы (математика, русский язык, литература, физика, химия, биология, физкультура и др.), годовая оценка школьника по всем предметам. Вычислить итоговый средний балл каждого школьника, средний балл по каждому предмету внутри класса.
- Отсортировать данные по убыванию итогового среднего балла и во вторую очередь в алфавитном порядке.
- При помощи фильтра вывести на экран только отличников.
- Постройте сравнительные диаграммы по предметам внутри каждой параллели.

### **Задание 3.**

Имеется таблица результатов шахматного турнира, в котором участвовало 5 шахматистов.

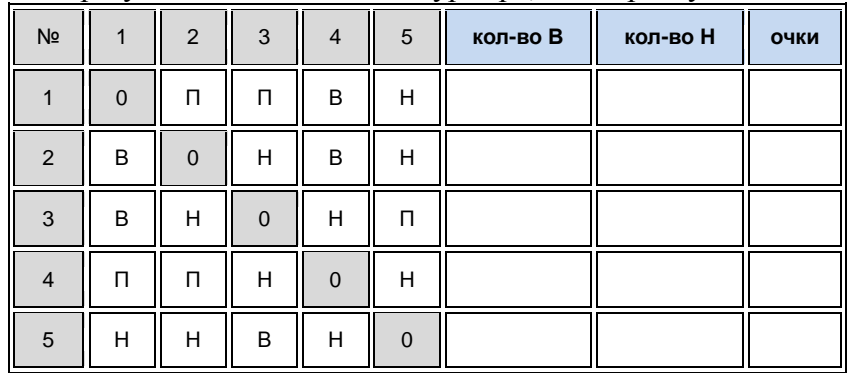

*Обозначения*: «В» - выигрыш; «П» - проигрыш; «Н» - ничья.

- При заполнении столбцов «кол-во В» и «кол-во Н» использовать функцию СЧЁТЕСЛИ.
- Подсчитать количество очков у каждого участника.
	- (За выигрыш дается 1 очко, за ничью 0,5 очка, за проигрыш 0 очков).
- Отсортировать данные в таблице по убыванию результатов.
- Построить сравнительную гистограмму по набранным очкам и в качестве подписей на оси Х использовать фамилии участников турнира.

С помощью функции ЕСЛИ построить на промежутке [-2, 2] с шагом 0,4 таблицу значений функции:

$$
y = \begin{cases} x^2 + 0.2x & \text{if } x \leq 0, \\ \sin(0.1x) & \text{if } x > 0 \end{cases}
$$

К таблице применить один из видов стилей и построить график функции.

# **Задание 5.**

Немецкий физик Г. Фаренгейт в 1724 году предложил температурную шкалу, названную его именем. Для перевода температуры из шкалы Цельсия в шкалу Фаренгейта нужно умножить исходное число на  $\frac{9}{5}$  и прибавить 32. Составить таблицу, переводящую температуру воздуха, измеренную по шкале Фаренгейта, в температуру по шкале Цельсия.

(Все задания выполнять в одной книге на разных листах! В имени файла указать номер группы и фамилию.)

#### **Задание 1.**

Даны результаты психологического тестирования, проведённого в группе из 10 человек. Тест «Степень удовлетворённости собой» содержит 10 вопросов, в каждом из которых возможны два варианта ответа: «да» или «нет». Обработка результатов ведётся в соответствии с «ключом»:

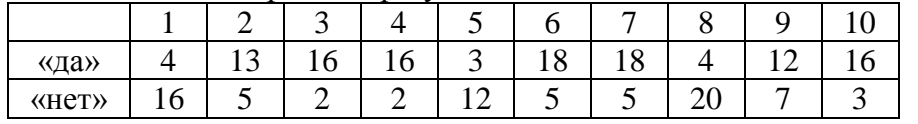

- При помощи функции ЕСЛИ обработайте ответы респондентов (для этого на том же листе создайте дубликат таблицы с пустыми ячейками).
- Используя функцию СЧЕТЕСЛИ, подсчитайте количество респондентов по каждому из пяти уровней: низкий — менее 50 баллов; удовлетворительный — 51–70 баллов; средний — 71– 100; выше среднего — 101–120; высокий — более 120 баллов.
- Постройте диаграмму, отображающую количество респондентов по каждому уровню.
- Через справочную систему Excel изучите работу с функцией ЧАСТОТА. Подумайте, как её можно использовать при решении этой задачи. Попытайтесь продемонстрировать её возможности.
- При помощи фильтра выведите на экран только те записи, которые по сумме баллов соответствуют высокому уровню степени удовлетворённости собой.

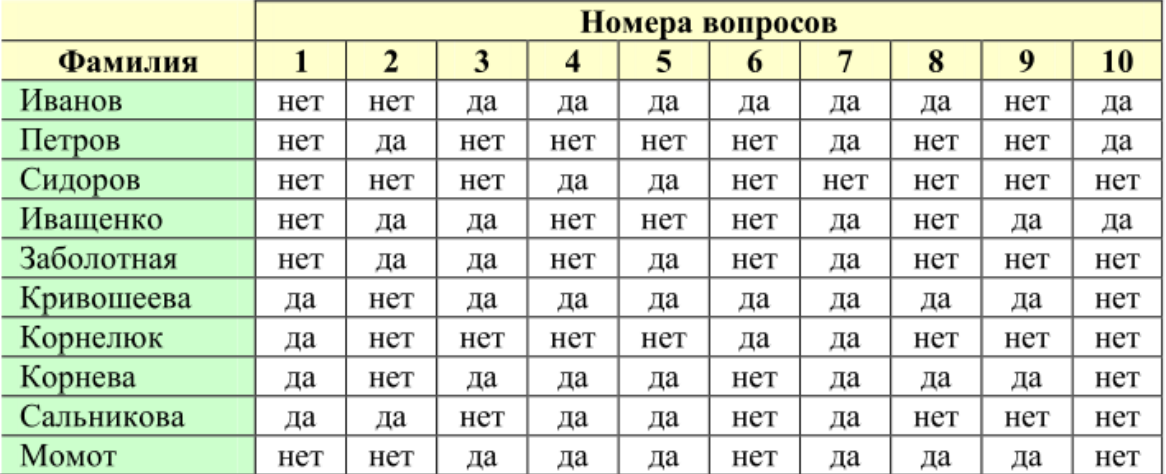

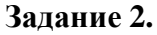

Составьте таблицу с указанными данными и оформите диаграмму по образцу:

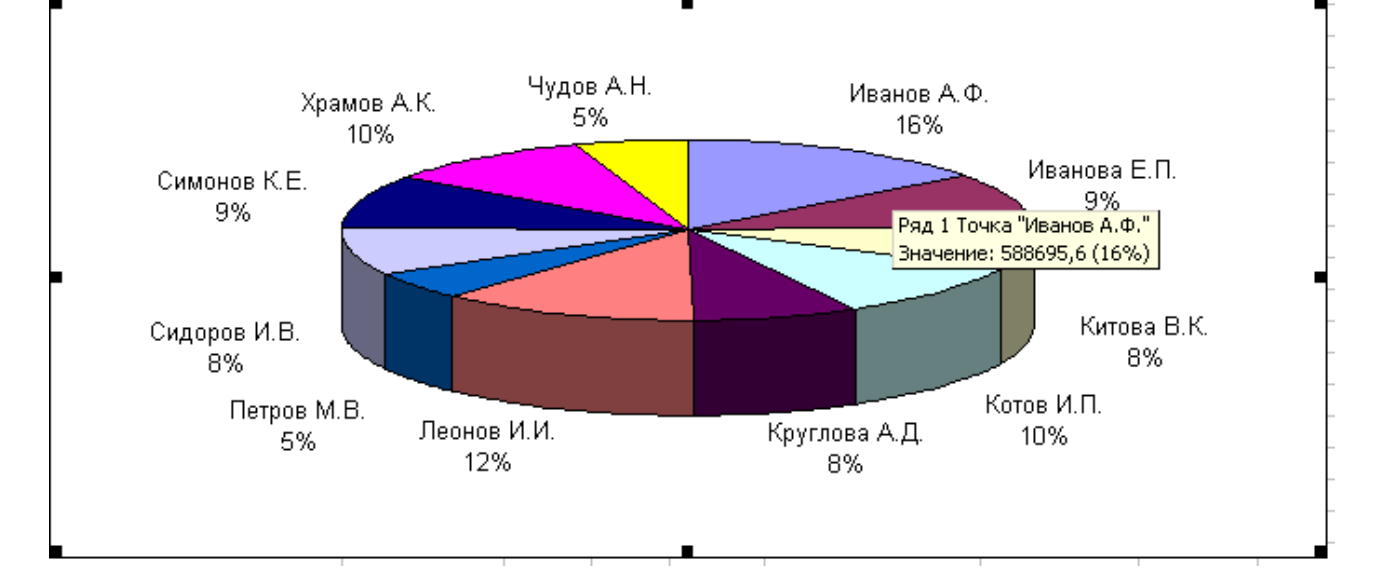

# **Задание 3.**

- Создать таблицу расчета оптимального веса и отформатировать ее по образцу.
- Столбец **«Оптимальный вес**» вычисляется по формуле:

# **Оптимальный вес = Рост- 100**

 Если вес человека оптимальный, то в столбце **«Советы»** напротив его фамилии должна появиться запись «Оптимальный вес». Если вес меньше оптимального – «Вам надо поправиться на», с указанием в соседней ячейке количества недостающих килограмм. Если вес больше оптимального – «Вам надо похудеть на» с указанием в соседней ячейке количества лишних килограмм.

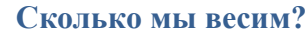

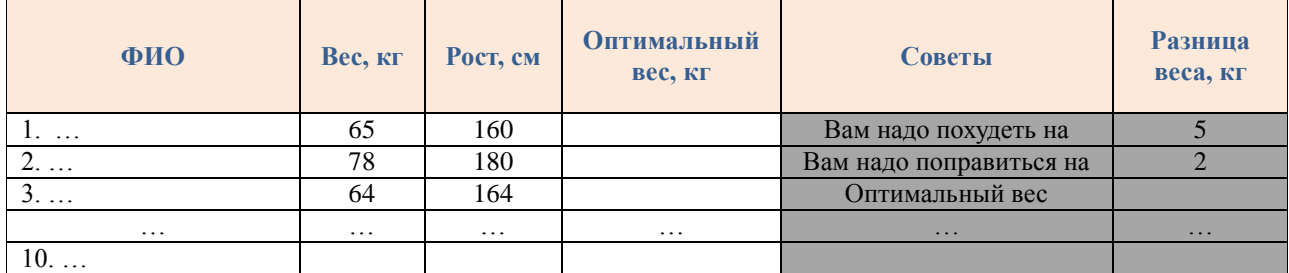

#### **Задание 4.**

С помощью функции ЕСЛИ построить на промежутке [0, 7] с шагом 0,2 таблицу значений функции:

$$
y = \begin{cases} ax^{2} + b, x < 0 \\ kx + c, 0 \le x < 5 \\ dx^{3} + e, x \ge 5 \end{cases}
$$

К таблице применить один из видов стилей и построить график функции.

# **Задание 5.**

Получить следующие строки с помощью *автозаполения*:

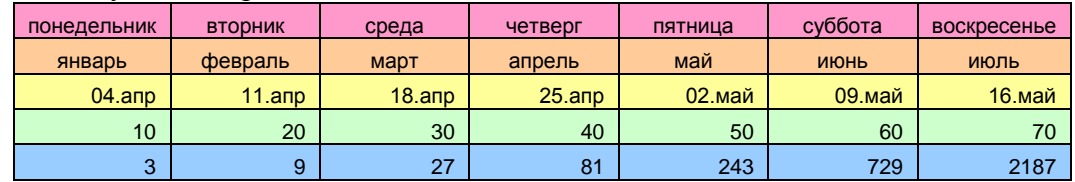